## From the Archibus Home Page- Click on the Space Console TEXT

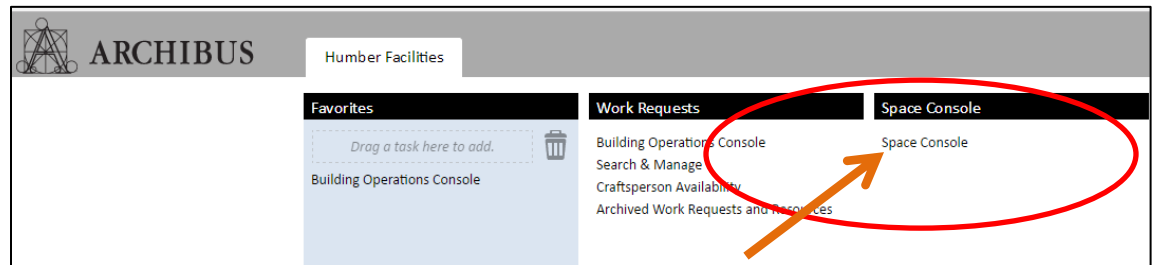

The Space Console will Open- The **Space Locations Navigation** pane is on the left hand side.

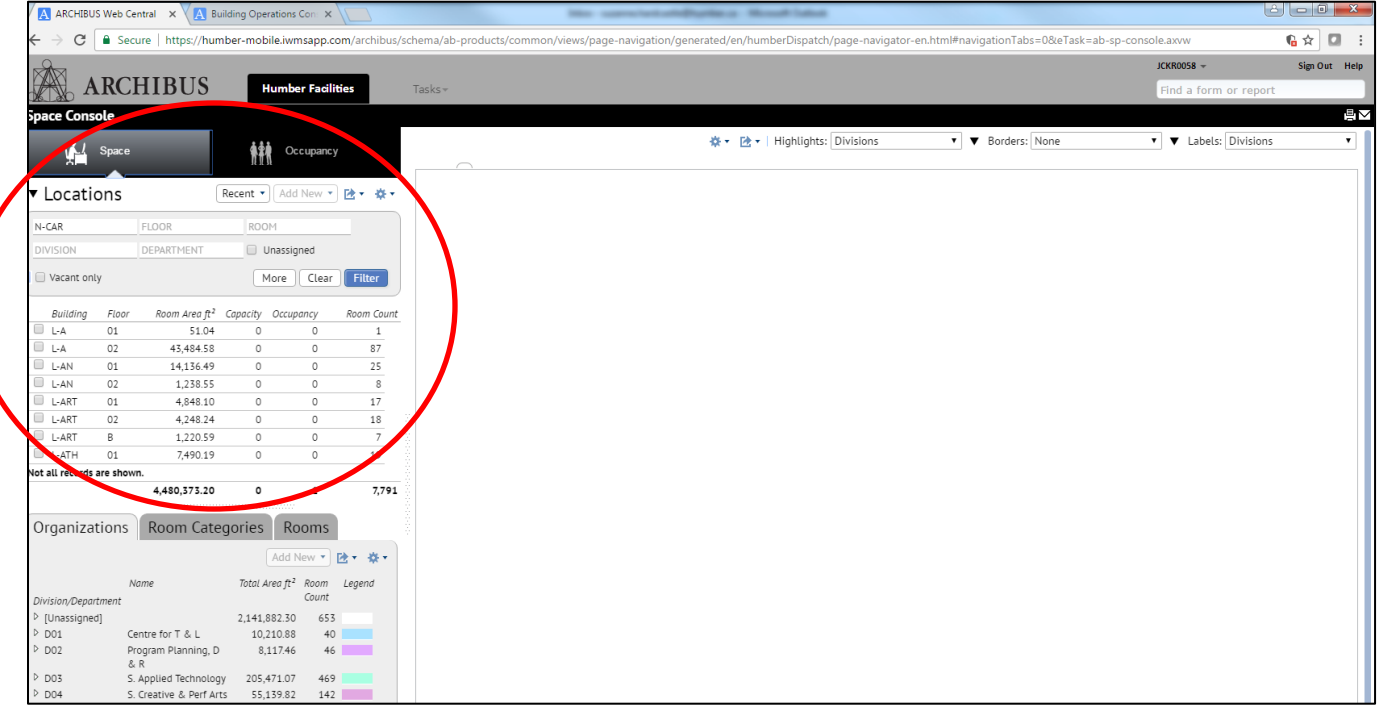

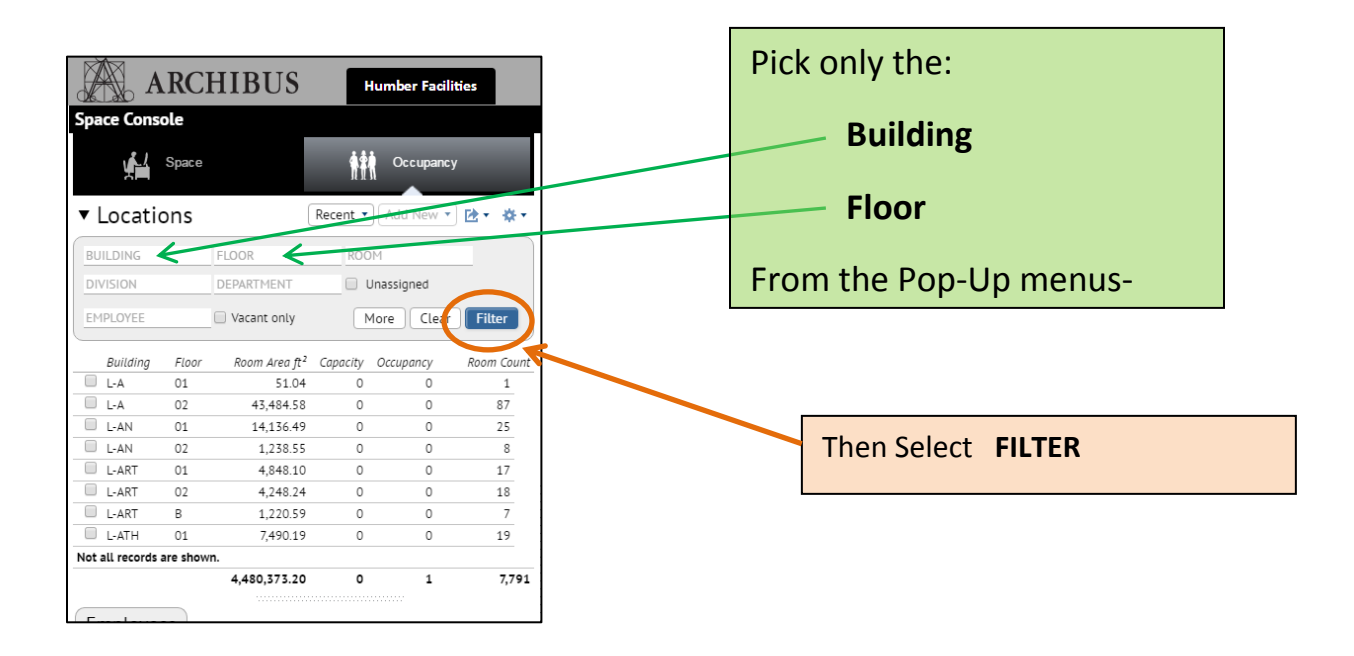

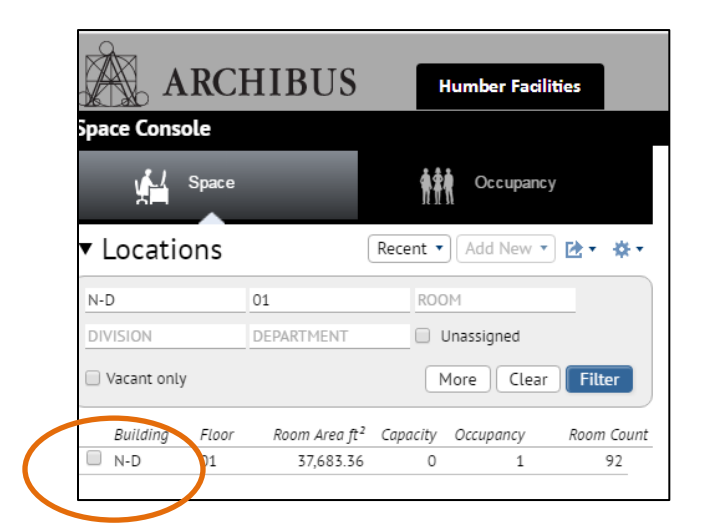

**Click the box** beside the floorplan record and the entire floorplan will display in the console window.

The Spaces used by different Departments are identified in the menu below circled in BLUE

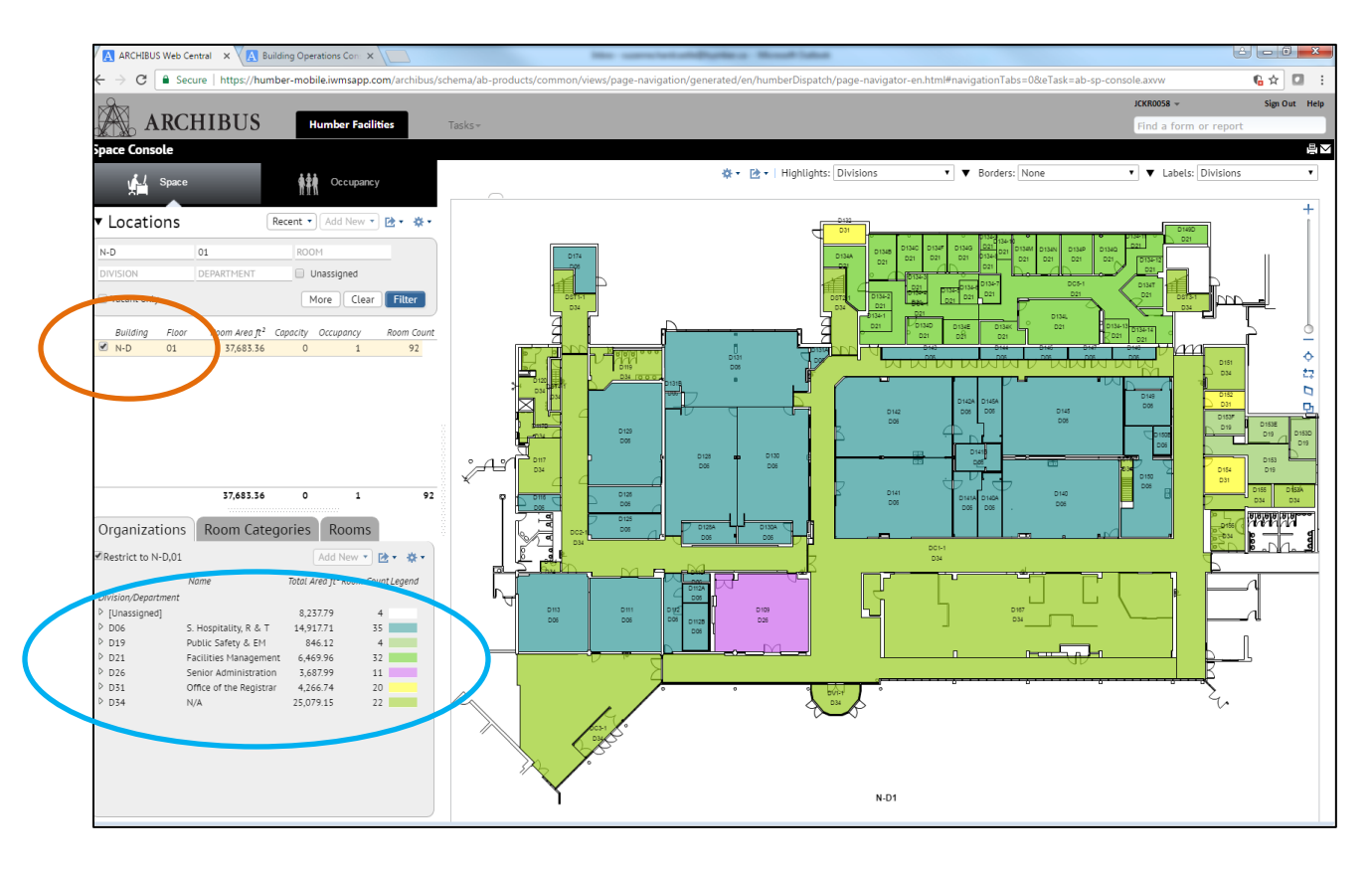

## **Step 2 – Isolating an Area by Division**

If you **Click** on the **TEXT of a Department Name** only that Department Space will be highlighted.

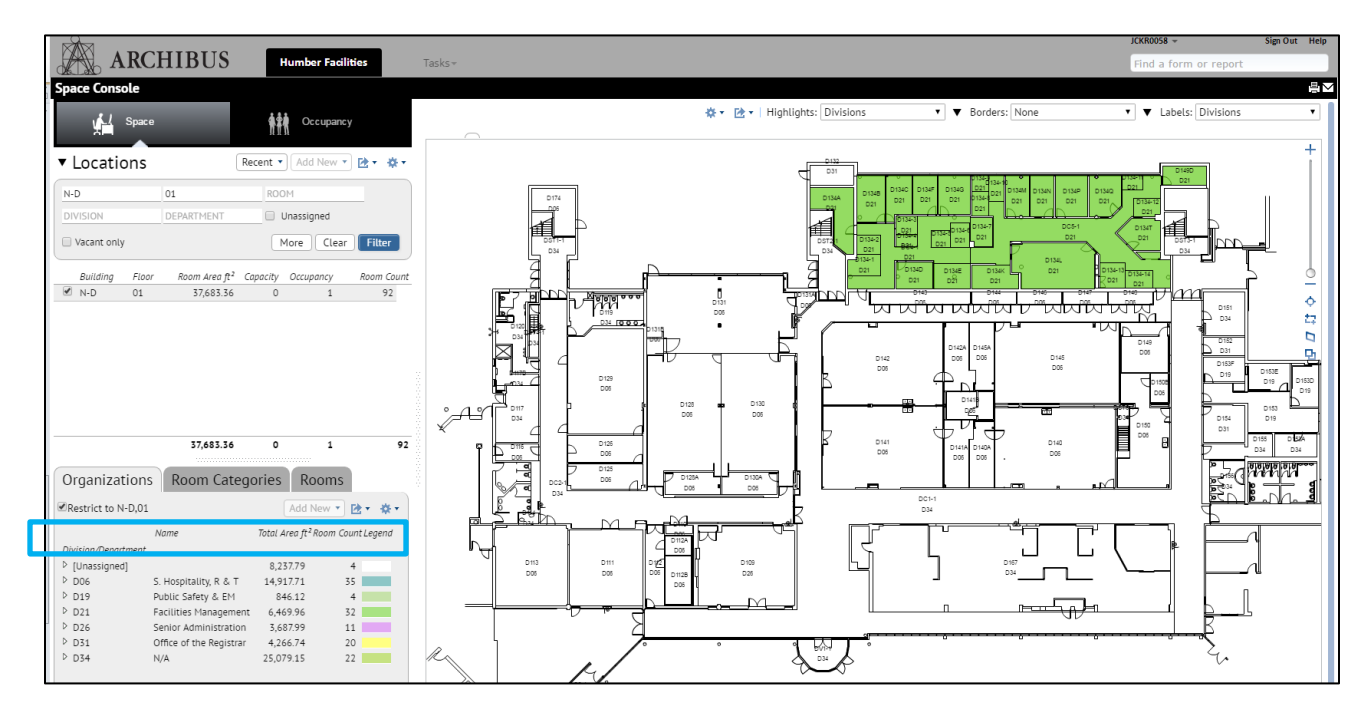

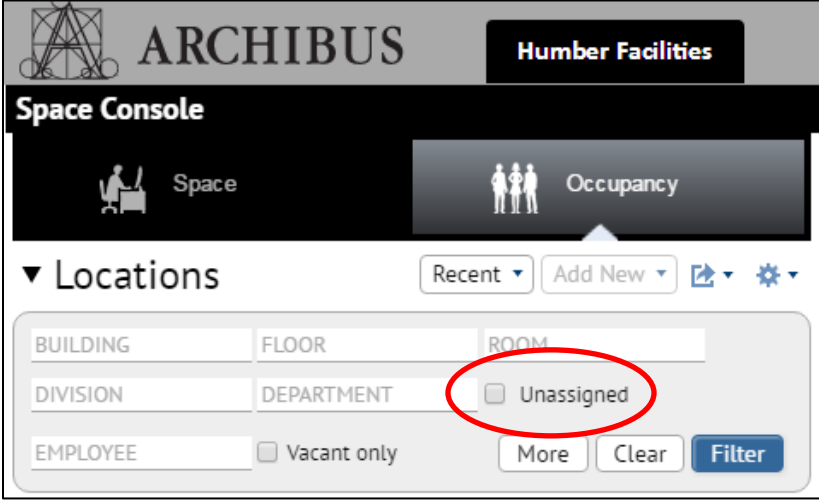

**To start again at any point just select CLEAR on the primary Space Console filter**